### **Лабораторная работа № ## Часть 1. Компонент Меню (TMainMenu)**

Вернемся к проекту «Простейший калькулятор» (Если проекта нет, создаем его заново).

*Задача: Добавить к приложению главное меню, которое реализует дополнительные возможности вызова всех уже существующих действий.*

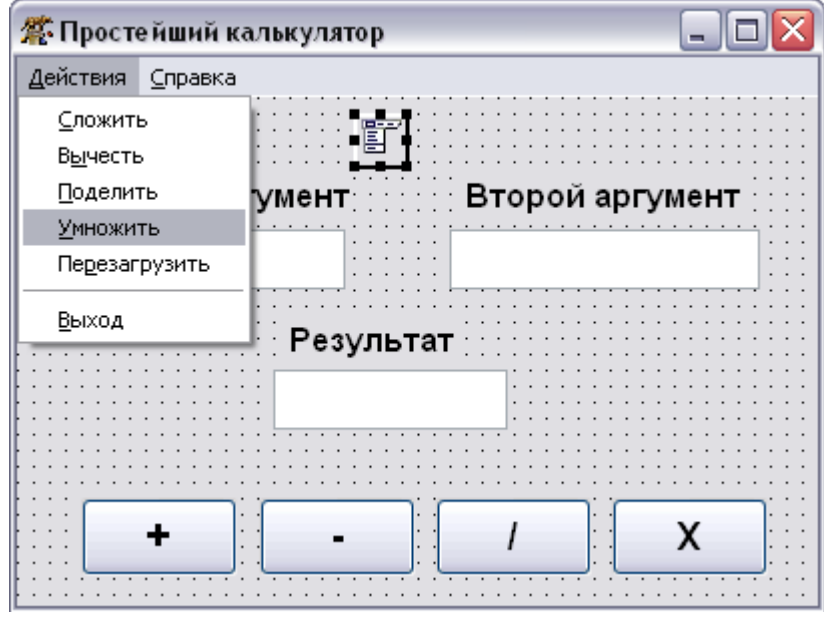

Далее перетаскиваем с панели элементов управления на форму компонент **TMainMenu F** . С помощью свойства Items, либо двойным щелчком на компоненте переходим в режим редактирования главного меню. Далее в **Редакторе меню**, щелкнув правой кнопкой мыши на элементе меню, раскроется список доступных действий. Чтобы создать такое меню, как показано на рисунке, нам понадобятся команды **Вставить новый пункт (после)**, а также **Создать подменю**.

После того, как все пункты меню созданы, необходимо для каждого пункта создать свои обработчики события **OnClick**. Для этого на форме в режиме конструктора

можно выбрать необходимый пункт меню и кликнуть по нему.

Процедуры сложения, вычитания и т.д. уже написаны в нашей программе, поэтому нет необходимости в коде процедуры щелчка по пункту меню писать все эти действия заново, достаточно вызвать уже существующую процедуру нажатия по кнопке сложения, вычитания и т.д. Вот пример обработки события щелчка по пункту меню **Сложить**:

*procedure TForm1.MenuItem2Click (Sender: TObject); {Щелчок по пункту Сложить} begin Button1Click(Sender); {Процедура щелчка по кнопке Button1 с заголовком «+»} end;* 

**Задание 1:** Дополните программу действиями:

- 1) Все пункты меню должны работать, в пункте **Справка** вложен пункт **Помощь (F1)**.
- 2) По нажатию на пункт **Перезагрузить** текстовые поля должны очищаться.
- 3) В процедуре выбора пункта Выход содержится следующий код:

*if CloseQuery then Close; {Безопасный выход из приложения}* Такой способ выхода необходимо далее применять во всех разрабатываемых проектах.

#### **Часть 2. Обработка событий, связанных с мышью.**

#### Событие **OnMouseMove()**

*Задача: Создать событие движения курсора мыши по форме, в результате движения в заголовок формы постоянно выводятся текущие координаты курсора.* 

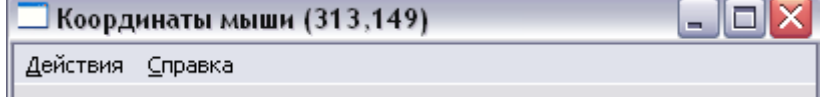

*procedure TForm1.FormMouseMove (Sender: TObject; Shift: TShiftState; X, Y: Integer); begin*

# *end;*

Обратите внимание на параметры **X** и **Y** целого типа в описании процедуры, это и есть координаты, которые нужно выводить в заголовок формы.

Параметр **Shift (переменная типа множество)** определяет ограниченное множество клавиш, которые могут быть нажаты в процессе перемещения мыши. Этот параметр может принимать несколько значений:

**ssShift** – нажата клавиша SHIFT

**ssRight** – правая кнопка мыши **ssMiddle** – средняя кнопка мыши

**ssDouble** – выполнен двойной щелчок

**ssCtrl** – нажата клавиша CTRL

**ssLeft** – левая кнопка мыши

**ssAlt** – нажата клавиша ALT

Например, чтобы проверить в этой процедуре нажата ли клавиша SHIFT, нужно написать: *if Shift = [ ssShift ] then …*

Или, например, необходимо проверить нажаты ли одновременно SHIFT и ALT:

*if Shift = [ ssShift, ssAlt ] then …*

Или проверка «нажата ли хотя бы одна из клавиш?»

*if Shift <> [ ] then …*

**Задание 2** : Дополните программу действиями:

- 1) Координаты должны отображаться при движении курсора, при условии, что нажата клавиша **CTRL**
- *2)* Координаты должны отображаться при движении курсора, при условии, что нажата либо клавиша CTRL, либо SHIFT, но не должны отображаться, если эти клавиши нажаты вместе и если ничто не нажато. *(сложное условие)*

## События **OnMouseDown()** и **OnMouseUp().**

Эти два события сходны по своим параметрам, различие лишь в том, что **OnMouseDown()** возникает при нажатии кнопки мыши (и выполняется непрерывно пока кнопка остается нажатой), а **OnMouseUp()** выполняется когда кнопку мыши отпускают (выполняется единожды).

*procedure TForm1.FormMouseUp (Sender: TOBject; Button: TMouseButton; Shift: TShiftState; X, Y: Integer);*

*begin*

*end;*

С параметрами **X**, **Y** и **Shift** вы уже знакомы. Параметр **Button** здесь показывает какая из кнопок мыши была нажата: **mbLeft**, **mbRight** или **mbMiddle.** С помощью процедуры **OnMouseUp()** мы создадим возможность вызова всплывающего меню в приложении, по нажатию на правую кнопку мыши.

# **Часть 3. Компонент Контекстное меню (TPopupMenu).**

*Задача: Обеспечить работу контекстного меню, которое должно содержать те же пункты, что и главное.* 

Для выполнения поставленной задачи

- 1) Размещаем на форме элемент **TPopupMenu**
- 2) Создаем необходимые пункты (редактирование аналогично **TMainMenu**)
- 3) Выделяем форму и создаем для формы событие **OnMouseUp(),** после которого и будет всплывать меню.

*procedure TForm1.FormMouseUp(Sender: TOBject; Button: TMouseButton; Shift: TShiftState; X, Y: Integer);*

 *var P: TPoint; begin P := GetClientOrigin; if Button = mbRight then PopupMenu1.PopUp(P.X + X, P.Y + Y); end;* 

Здесь мы описали дополнительную переменную **P** типом данных **TPoint** - это запись, в которой существует два поля **X** и **Y**. Фактически методом **GetClientOrigin** мы определили верхнюю левую координаты угла нашей формы и сохранили эти координаты в переменной **P.** Далее, проверили, если нажата правая кнопка мыши, то меню *PopupMenu1* всплывает с помощью метода **PopUp** в точке *(P.X + X , P.Y + Y),* где **X** и **Y** – координаты курсора мыши на форме, а **P.X** и **P.Y** – координаты верхнего левого края формы относительно экрана монитора. Координата точки для всплытия меню *PopupMenu1* отсчитывается от верхнего левого конца экрана, а не формы, поэтому нам нужны эти преобразования.

#### Задание 3:

1) Вместо Р.Х и Р.Ү подставьте значения свойств Left и Тор формы, посмотрите что получится, и ответьте на вопрос: «Почему нельзя использовать свойства Left и Top, а нужно пользоваться методом **GetClientOrigin?** 

## Лабораторная работа № ## Часть 1. Компонент Текстовая область (TMemo)

Используйте известные вам приемы и метолы работы со списками, для создания следующего приложения (см. рисунок).

Задача: Создать приложение для простейших операций со списками. Программа должна уметь:

- Добавить строку в список, введенную в поле Текст, если поле Позиция пусто, то новая  $\overline{I}$ строка добавляется в конец списка. Если же в поле Позиция число, то кнопка Добавить работает аналогично кнопке Изменить (см. пункт 3).
- 2) Вставить строку в список в указанную Позиция, если поле Позиция пусто, то вставка происходит в конец списка (см. пункт 1).
- $3)$ Изменить строку с индексом, введенным в поле Позиция (если пусто - ничего не  $n$ pouc $x$ odum $)$ .
- $4)$ Удалить строке с индексом, введенным в поле Позиция (если пусто - ничего не происходит).
- Поиск текста введенного в поле Текст, номер позиции найденного текста в списке  $5)$ выводится в поле Позиция. Если текст не найден, поле Позиция – пусто.
- 6) Сохранить список в файле, путь которого прописан в поле Путь к файлу.
- Загрузить список из файла, путь которого прописан в поле Путь к файлу.  $(7)$
- Очистить поле со списком (поле Список). 8)
- 9) Отсортировать список в алфавитном порядке (необратимая операция).
- Индексировать в начале каждой строки в списке добавляется ее индекс (позиция).  $10<sub>0</sub>$ Например: 'Нулевая строка' -> '[0] - Нулевая строка' (необратимая операция).
- $11)$ **Выход** из приложения (см. предыдущую лаб.раб. -> Часть 1 -> Задание 1 -> Пункт 3).

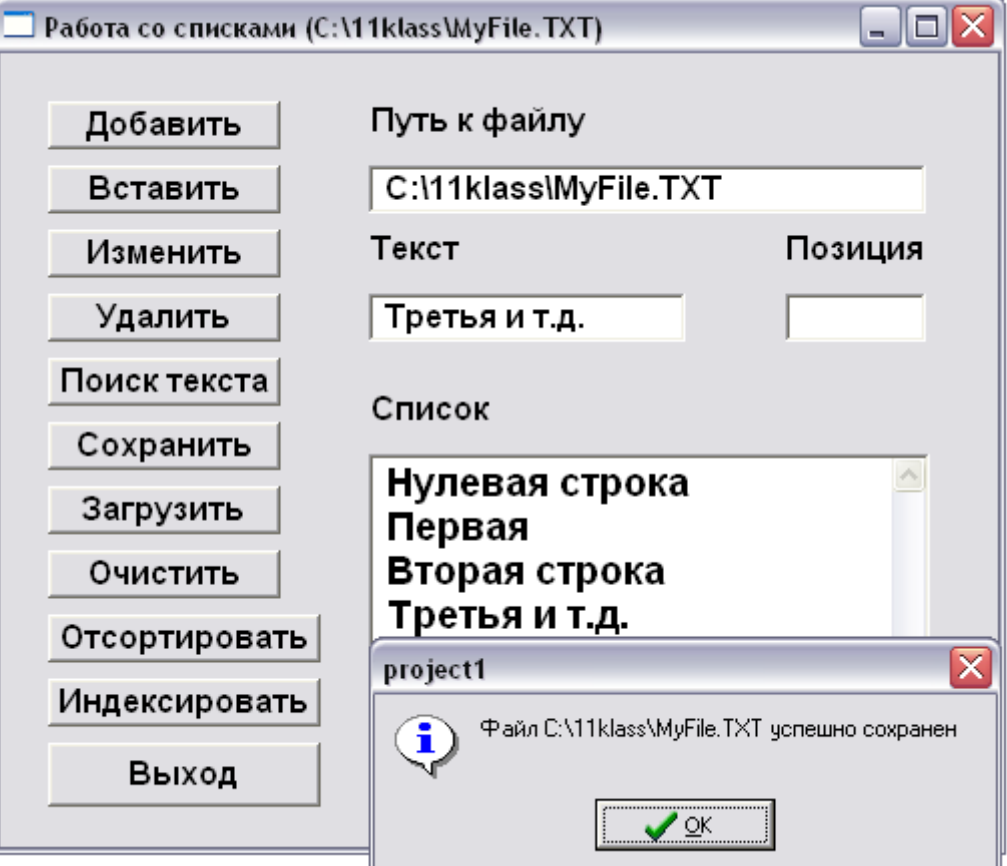